O **Protocolo Eletrônico** é um sistema informatizado que possibilita ao cidadão enviar (protocolar) documentos e processos ao Ministério da Justiça **de forma eletrônica**, ou seja, sem a necessidade de se deslocar fisicamente até o nosso Protocolo ou enviar postagens via Correios.

## **I. COMO UTILIZAR O PROTOCOLO ELETRÔNICO?**

- **1.** O primeiro passo é se cadastrar. Mas, antes de começar seu cadastro, são necessários alguns procedimentos[:](https://protocoloeletronico.mj.gov.br/)
	- **1.1.** Acesse a internet com o navegador **Google Chrome**, pois é o navegador mais compatível com as funcionalidades do sistema. Caso ainda não tenha, acesse o endereço a seguir para baixar: <https://support.google.com/chrome/answer/95346?co=GENIE.Platform%3DDesktop&hl=pt-BR>
	- 1.2. Ao abrir o navegador Google Chrome, digite o link<chrome://settings/content/flash?search=flash></u> na barra de endereços, para ativar o Adobe Flash Player.
	- **1.3.** E, seguida, na linha "**Permitir**", clique em "**Adicionar**" e digite o endereço: [http://protocoloeletronico.mj.gov.br](https://protocoloeletronico.mj.gov.br/) como na imagem a seguir:

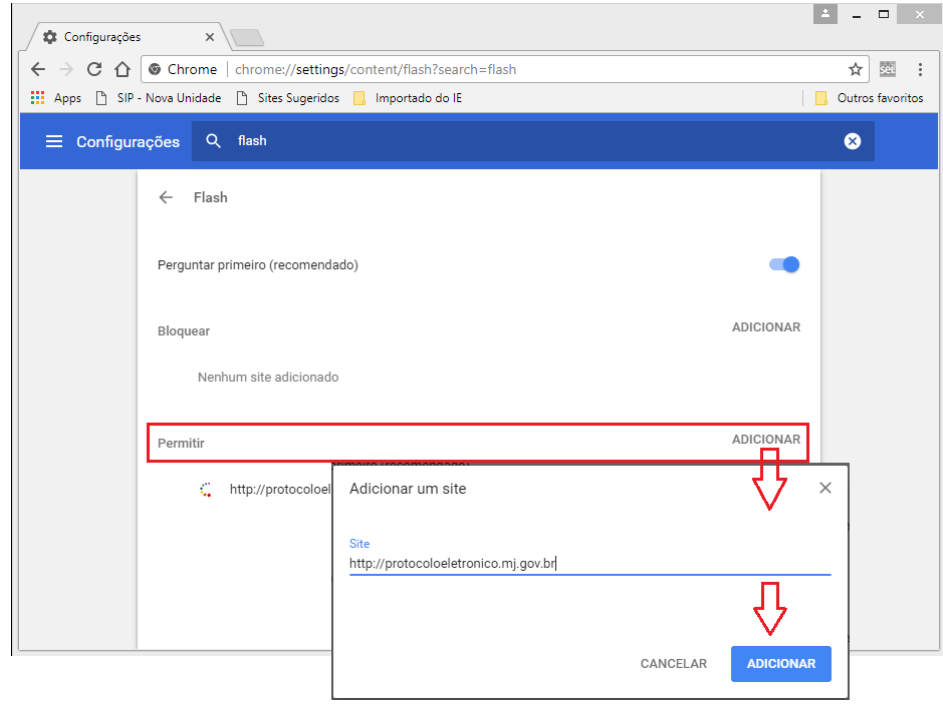

**2.** Acesse o endereço [http://protocoloeletronico.mj.gov.br](https://protocoloeletronico.mj.gov.br/) e clique em "Cadastrar-se".

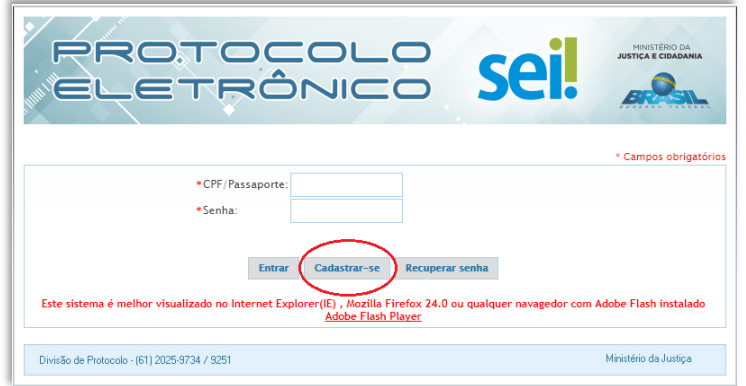

**3.** Leia atentamente o conteúdo da declaração. É preciso **concordar** com os termos para prosseguir.

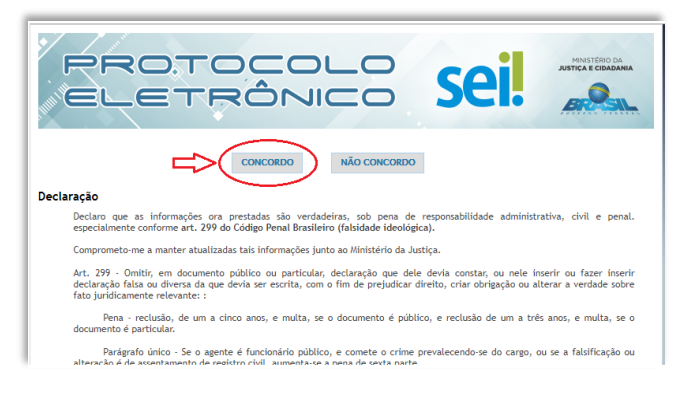

**4.** Preencha corretamente todos os campos do formulário de cadastro.

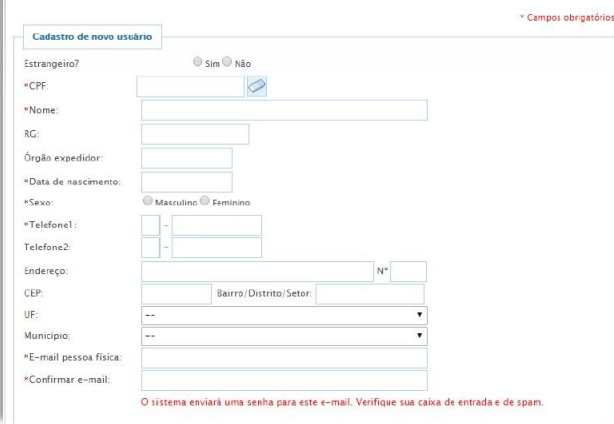

**5.** Envie o arquivo digital de seus documentos pessoais, clicando no botão de Upload e depois clique no botão "Cadastrar".

# *Documentos obrigatórios\*:*

- *Identidade com foto, frente e verso (RG, CNH, OAB, CRM, CREA etc)*
- *Comprovante de residência (em nome e emitido nos últimos 90 dias)*

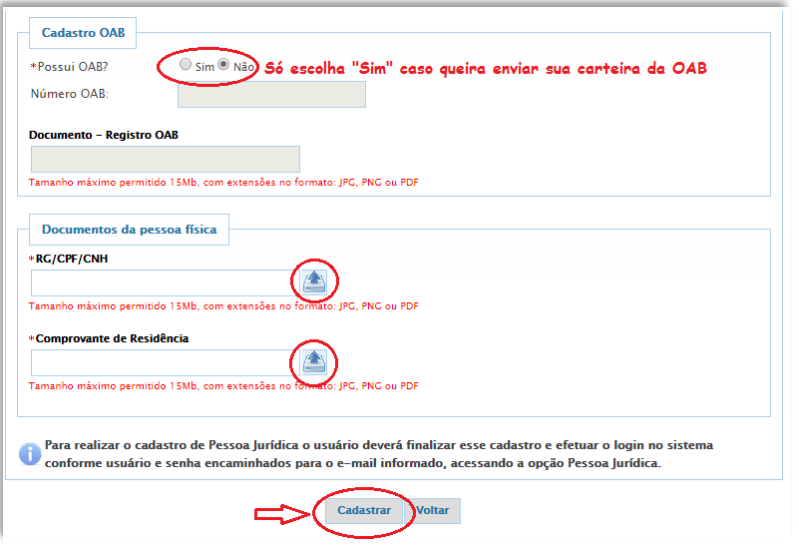

#### **Pronto, seu cadastro foi concluído!**

O sistema enviará a senha de acesso para o e-mail informado no cadastro (verifique sua caixa de entrada ou de spam/lixo eletrônico). Em seguida, seu cadastro será analisado pela equipe de suporte e você receberá um e-mail confirmando a validação. Essa validação, o tornará apto para protocolar/peticionar eletronicamente.

O cadastro de **pessoa física é suficiente** para realizar sua petição eletrônica. Não é necessário cadastrar pessoa jurídica.

## **II. COMO EFETUAR SUA PETIÇÃO (protocolar documentos ou processos)?**

- **1.** Acesse [http://protocoloeletronico.mj.gov.br](https://protocoloeletronico.mj.gov.br/)
- **2.** Informe o seu CPF ou Passaporte (estrangeiros), e a senha de acesso, depois clique em "Entrar"

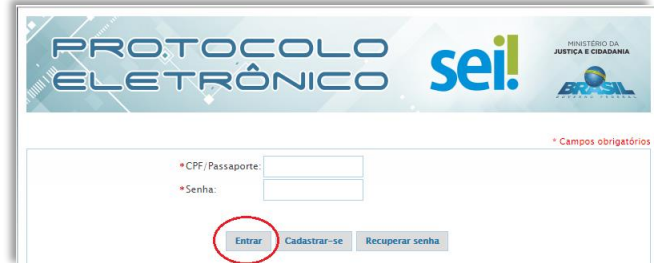

**Obs.:** Caso tenha esquecido a senha, clique em "Recuperar Senha" e informe seu CPF e e-mail cadastrados.

**3.** Clique na opção "Peticionamento Eletrônico"

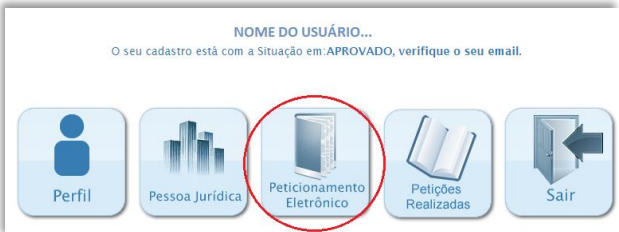

**4.** Preencha os campos obrigatórios, faça o upload do(s) arquivo(s) e clique em "Enviar", conforme detalhamentos na imagem a seguir.

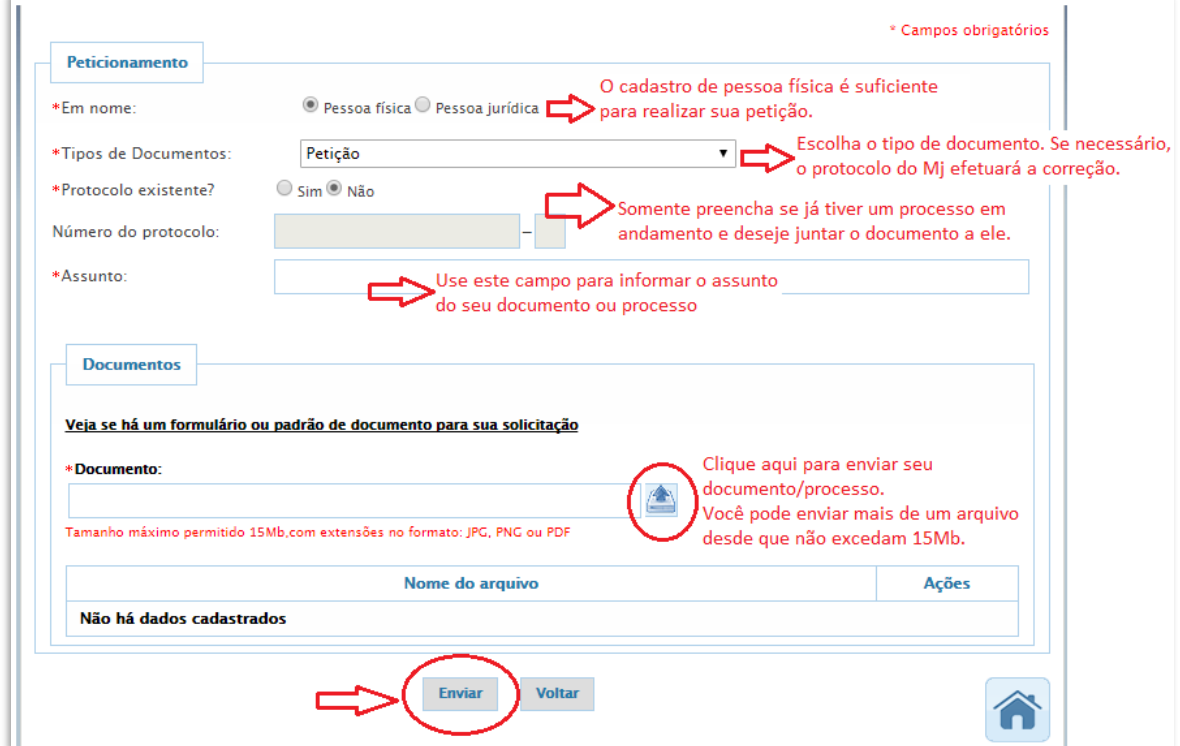

- **4.1.** Para efetuar essa operação, é imprescindível que você já tenha digitalizado os documentos que deseja dar entrada e que eles já estejam organizados e salvos em seu computador ou outro dispositivo móvel (Ex. pen drive).
- **4.2.** O sistema só aceita o envio de arquivos que somem até 15MB, por peticionamento. (Sugerimos digitalizar seus arquivos em cor "escala de cinza" e resolução de 300 DPIs)

# **Pronto, seu documento/processo foi protocolado!**

Os documentos enviados pelo Protocolo Eletrônico são automaticamente registrados no Sistema Eletrônico de Informações – SEI, e recebem um número de protocolo, que constará listado na opção "Petições Realizadas".

Para consultar o andamento de seu pedido ou caso tenha dúvidas sobre procedimentos processuais ou sobre a documentação que deva ser enviada, consulte o site do MJ: [www.justica.gov.br](https://www.justica.gov.br/) ou envie um e-mail para Departamento responsável pelo assunto/tema do seu requerimento. Exemplo:

- 1. Qualificação de Entidades Sociais (OSCIP, OE)[: sac.dejus@mj.gov.br](mailto:sac.dejus@mj.gov.br) [\(http://www.justica.gov.br/seus-direitos/entidades-sociais\)](https://www.justica.gov.br/seus-direitos/entidades-sociais)
- 2. Estrangeiros (entrada, permanência e naturalização): [processos.migracoes@mj.gov.br](mailto:processos.migracoes@mj.gov.br) [\(http://www.justica.gov.br/seus-direitos/migracoes\)](https://www.justica.gov.br/seus-direitos/migracoes)
- 3. Pedidos de Refúgio: [conare@mj.gov.br](mailto:conare@mj.gov.br) [\(http://www.justica.gov.br/seus-direitos/migracoes/refugio\)](https://www.justica.gov.br/seus-direitos/migracoes/refugio)
- 4. Anistia Política: [anistia@mj.gov.br](mailto:anistia@mj.gov.br) [\(http://www.justica.gov.br/seus-direitos/anistia\)](https://www.justica.gov.br/seus-direitos/anistia)

Para dúvidas técnicas sobre a utilização do sistema: [sei@mj.gov.br](mailto:sei@mj.gov.br) ou pelo telefone (61) 2025-9734